# TIKZORBILTAL Package

Germain SALVATO-VALLVERDU

<<germain.vallverdu@univ-pau.fr>> <http://gvallver.perso.univ-pau.fr/>

### December 17, 2012

#### **Abstract**

This package provides several LATEX macros in order to draw easily molecular diagrams and atomic orbital of type  $s$ ,  $p$  and  $d$  inside tikzpicture environment. This documentation gives the syntax of the commands and complete examples of their utilization. The source code is give at the end.

### **Contents**

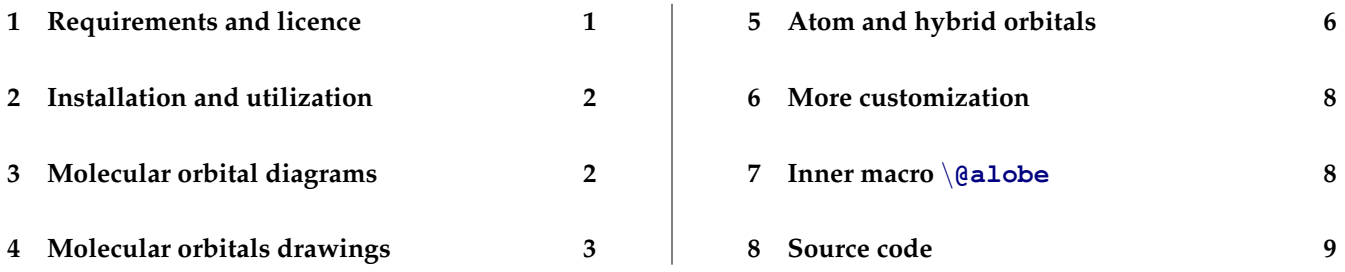

### <span id="page-0-0"></span>**1 Requirements and licence**

TIKZORBILTAL underlies the LATEX project public license (lppl) version 1.3 or later ([http://www.latex-project.](http://www.latex-project.org/lppl.txt) [org/lppl.txt](http://www.latex-project.org/lppl.txt)). It requires the following packages which all are usually included in standard texlive or MikTex distribution :

- tikz, pgfkeys (part of tikz) and tikz library shapes
- ifthen

Feel, free to send comments, contribution or suggestion by email.

### <span id="page-1-0"></span>**2 Installation and utilization**

Download the tarball which contains the files tikzorbital.sty and tikzorbital.pdf which are respectively the package file and its documentation (<http://gvallver.perso.univ-pau.fr/>). After extracting the files, copy them to directories where LATEX will be able to find them. For example, under Linux operating systems :

```
% for the .sty file
2 /home/you/texmf/tex/latex/tikzorbital
3
4 % for the pdf documentation file
5 /home/you/texmf/doc/latex/tikzorbital
```
Under a macOS operating system the texmf directory is not in your home directory but in the Library directory.

Package TIKZORBILTAL do not have any options. After you have copied it in a directory where LATEX will find it, simply load it as other LATEX package :

```
\usepackage{tikzorbital}
```
All macros provided by TIKZORBILTAL must be uses inside a tikzpicture environment. The  $\sqrt{p}$  option of the macro is a position which can be given in the tikz syntax.

Options of macros provided by TIKZORBILTAL must be given in a key  $=$  value syntax. For example :

```
\command[option 1 = <value1>, option2 = <value2> ...]{argument}
```
## <span id="page-1-1"></span>**3 Molecular orbital diagrams**

The package TIKZORBILTAL provides the following command in order to draw easily molecular orbital diagrams :

\drawLevel[<options>] {<name> }

This command draw a thick line with zero, one or two electrons which represent the occupation of the orbital and are drew as vertical arrows which indicate the spin of each electron.  $\langle name \rangle$  is the name of the orbital and is used in order to define anchors which could be used in order to draw correlation lines or to add labels (see example [3.1\)](#page-2-1). The following anchor are created :

- left name : at the left of the orbital level
- right name : at the right of the orbital level
- middle name : at the middle of the orbital level

The following  $[<\text{options}>]$  are available :

```
[<elec>] : Number of electrons, <value> must be one of {up, down, updown, pair} where pair and
   updown have got the same effect.
   default = no
```

```
[<pos>]</math>: left position of the leveldefault = \{(0, 0)\}\)
```
 $\sqrt{\frac{w\text{d}th}{1}}$  : level width

 $default = 2$ 

 $[55] : a set of *t*$  is commands which define the way levels have to be drawn

```
default = {line width = 2pt, color = black!80, line cap = round}
```
 $[<$ spinstyle>]: a set of tikz commands which define the way the arrows which represents the electrons have to be drawn

```
default = {very thick, color = red!80, -stealth}
```

```
[<spinlength>] : length of spin arrows
```
 $default = 1$ 

Note that if the value of an option contains comma or parenthesis, you should enclose its in curly brace.

<span id="page-2-1"></span>Example [3.1](#page-2-1) shows how to use \drawLevel for molecule HHe.

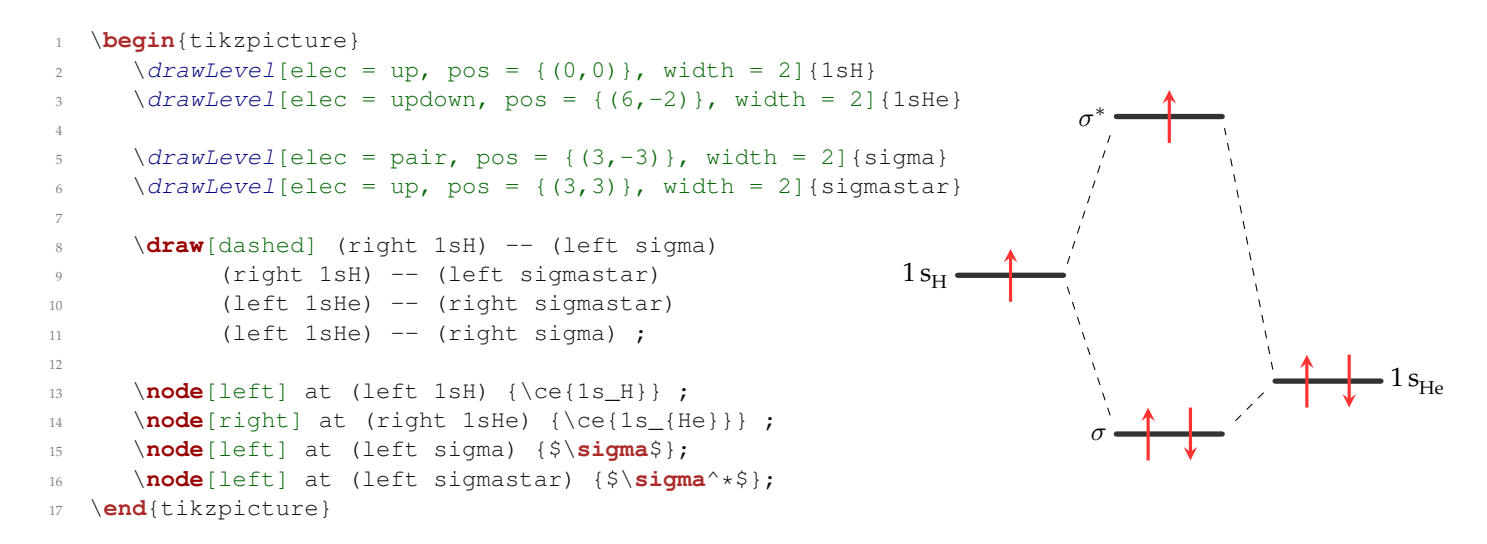

Example 3.1: Example of the molecular diagram of the molecule  $HHe^+$  drew with the command  $\dagger$  drawLevel.

## <span id="page-2-0"></span>**4 Molecular orbitals drawings**

The package TIKZORBILTAL, provides the command  $\overline{\phi}$ rbital in order to draw atomic orbital s, p or d. The general syntax is :

```
\orbital[<options>] {<type>}
```
where  $ltype$  is the type of the atomic orbital : lobe, s, px, py, pz, dxy, dxz, dyz, dx2y2 or dz2. See example [4.1](#page-4-0) to see all atomic orbital types. The  $\log$  to type simply draw one lobe of a p or d atomic orbital and may be used, for example, to draw hybrid orbital. With the lobe type you can also represent electrons as small spheres inside the orbital.

```
1 \begin{tikzpicture}
2 \node (s) {S};
\text{3} \orbital[nelec = 2, scale = 1.5, pos = (s.east)]{lobe}
4 \end{tikzpicture}
```
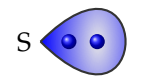

### **General options**

The following options, allow to change the position, the aspect and the size the atomic orbital. They are available for all type of atomic orbital. :

 $[$ ]: position of the center of the atomic orbital default =  $\{(0, 0)\}\)$ [<scale>] : scaling factor  $default = 1$  $[<\phi\alpha\text{crity}>]$  : opacity of the atomic orbital. Useful if you wish to superimpose atomic orbital  $default = 1$ 

#### **Color options**

The color of atomic orbitals can be selected with options :  $[\langle pcolor\rangle]$ ,  $[\langle recoil\,\rangle]$  or  $[\langle cool\,or\rangle]$ . The options  $[\langle p_{\text{color}} \rangle]$  and  $[\langle \text{racolor} \rangle]$  stand for the positive and the negative lobes of p or d-type atomic orbitals. The [<color>] option define the color of s-type or lobe-type orbital. For these types of atomic orbital, if no color is given the  $[\langle pcolor\rangle]$  is used.

```
[<color>] : color of the atomic orbital for s-type or lobe-type orbital
     [<pcolor>] is used
[\langle \text{pcolor}\rangle]: color of the positive lobe (or color for s and lobe-type orbital if [\langle \text{color}\rangle] is not given)
```

```
default = blue
```
 $[\langle n \text{color} \rangle]$ : color of the negative lobe (for p and d-type orbital only)  $default = black!30$ 

#### **lobe-type specific options**

The following options will have an effect only for the lobe type :

 $[$ ]: rotation of the atomic orbital  $default = 0$ [<nelec>] : number of electron to draw inside the lobe  $default = 0$ 

#### **examples**

Example [4.1](#page-4-0) shows all atomic orbital types available. In order to decide the type of the atomic orbital you need, look at the axes definition below :

<span id="page-4-0"></span>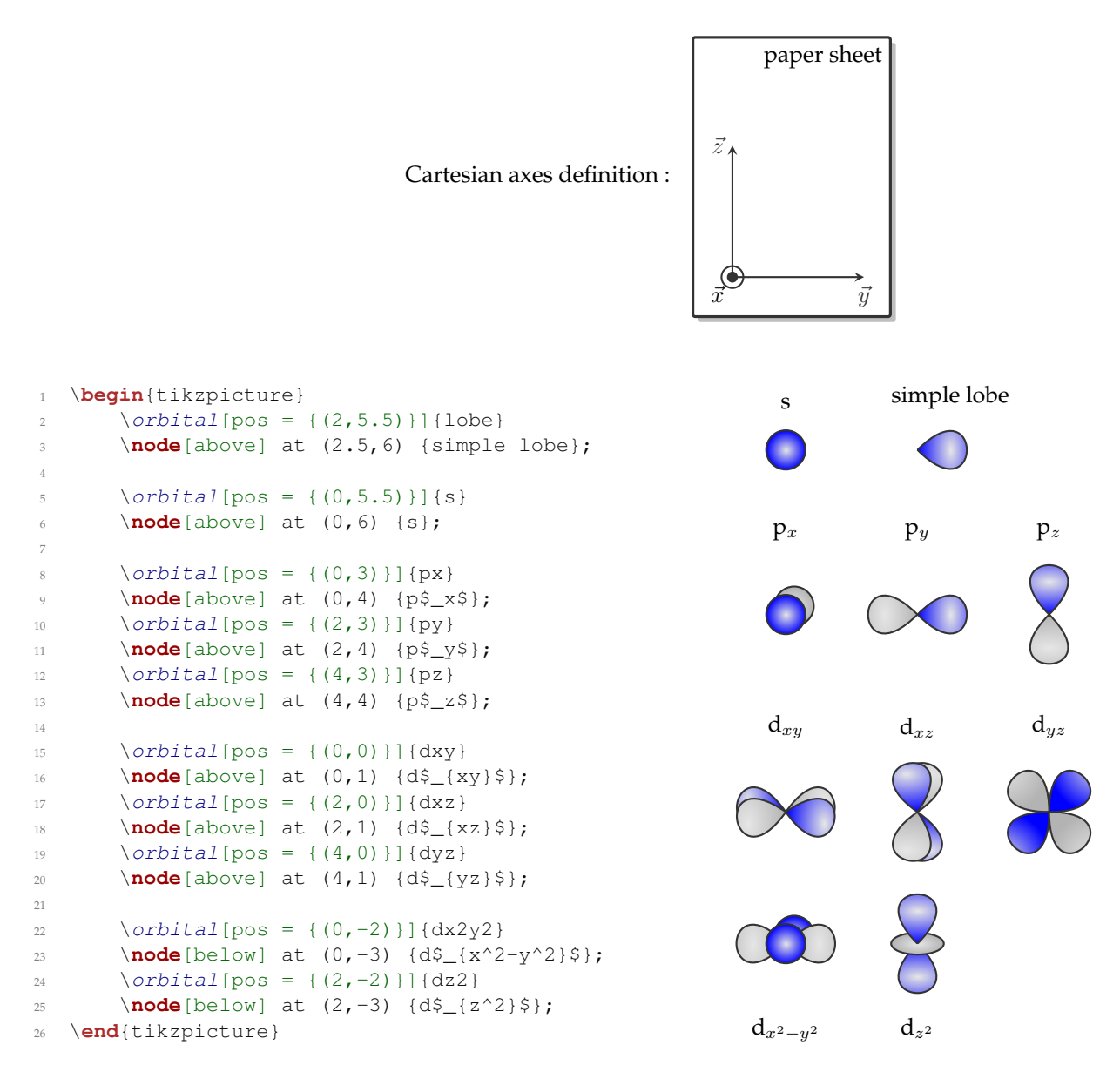

Example 4.1: All the atomic orbitals available from the command \orbital.

## <span id="page-5-0"></span>**5 Atom and hybrid orbitals**

The package TIKZORBILTAL provides the command  $\atop \atop$  in order to quickly draw an atom with several orbital lobes around it. The general syntax of the command is :

\atom[<options>] {<lobes>}

The  $\langle \text{lobes} \rangle$  argument is a comma separated list of lobe definition with the syntax

color/rotation-angle/anchor/number of electrons

For each element of the list, the command \atom draw a lobe at the given anchor, with the given color, rotation and number of electrons.

The following options are available in order to customize the drawing :

```
[<pos>] : position of the atom.
   default = \{(0, 0)\}\)
```
[<name>] : name of the atom. Give also the name to the node where the atom is drawn.

```
default = X
```

```
[<color>] : color of the atom.
```
default = green

 $[<\text{opacity}>]$ : opacity of the lobe drawn around the atom.  $default = 0.8$ 

Example [5.1](#page-6-0) show several applications of the command  $\atop$  atom.

```
1 \begin{tikzpicture}
                                                                                 S
2 \lambda atom[color = orange, name = S]{orange/0/east/2}
3 \end{tikzpicture}
1 \begin{tikzpicture}
2 \quad \lambda atom[name = Cl, color = blue]{
3 blue/90/north/2,
4 blue/0/east/1,
                                                                                     \bullet5 blue/270/south/2,
6 blue/180/west/2}
7 \quad \text{latom[name = H, color = gray, pos = } (1.8,0)) | {gray/180/west/1}
8 \end{tikzpicture}
1 \begin{tikzpicture}
2 \quad \text{atom} [name = B, color = green!50!black] {
3 red/90/north/2,
4 blue/0/east/1,
5 orange/270/south/0,
6 green/180/west/1}
                                                                                      \bulletB
7 \end{tikzpicture}
```
Example 5.1: Utilization example of the \atom command.

### <span id="page-7-0"></span>**6 More customization**

#### **Orbital borders and inner color**

It is possible to change the inner color of orbital and the color of orbital borders. These two colors are defined as follow in TIKZORBILTAL package :

- <sup>1</sup> % inner color for orbital filling
- \colorlet{innerColor}{black!10}
- <sup>3</sup> % color for orbital drawing
- <sup>4</sup> \**colorlet**{drawColor}{black!80}

Thus if you change the definition of these colors you will change the desired color on the drawing of the atomic orbitals.

#### **Orbital customization**

You can give a set of tikz options to the command \setOrbitalDrawing. This command acts as a tikz style which is applied every time an atomic orbital is drawn. All options give in this command will overwrite default style of atomic orbital. For example, if you want to draw atomic orbital in red with very thick line thickness :

```
\setOrbitalDrawing{{very thick, color = red}}
```
#### **Change default value globally with pgfkeys**

If you want to change the default value of the [<width>] option of the \drawLevel command or whatever other option for a whole tikzpicture, you can do this using the \**pgfkeys** command. You simply have to give to this command one or several options you want to set globally.

All options of a TIKZORBILTAL's command follow the tree : /tikzorbital/command/option. For example, if you want to change the [<width>] option of the \drawLevel command, you have to write :

```
\pgfkeys{tikzorbital/drawLevel/width = 1}
2 % or
3 \pgfkeys{tikzorbital/drawLevel/.cd, width = 1}
```
## <span id="page-7-1"></span>**7 Inner macro** \**@alobe**

In order to draw atomic orbital, TIKZORBILTAL use the inner macro \@alobe.

\@alobe {<pos>}{<rotation> }{<scale> }{<color> }{<nelec> }{<opacity>}

 $\Diamond$  alobe macro draw one lobe of p or d orbital and corresponds to the lobe type of  $\Diamond$  orbital (see above). \@alobe accepts six arguments :

- #1 the position
- #2 angle of rotation
- #3 scaling factor
- #4 the color
- #5 the number of electron, namely 0, 1 or 2
- #6 the opacity of the lobe

#### no default are given. For example, the  $d_{yz}$  atomic orbital is defined as follow

- \@alobe{\orbital@pos}{45}{\orbital@scale}{\orbital@pcolor}{0}{\orbital@opacity}
- \@alobe{\orbital@pos}{135}{\orbital@scale}{\orbital@ncolor}{0}{\orbital@opacity}
- \@alobe{\orbital@pos}{225}{\orbital@scale}{\orbital@pcolor}{0}{\orbital@opacity}
- \@alobe{\orbital@pos}{315}{\orbital@scale}{\orbital@ncolor}{0}{\orbital@opacity}

### <span id="page-8-0"></span>**Source code**

```
1 % -------------------
  % Package tikzorbital
3 \frac{8}{6} ---------------------
4^{\frac{9}{20}}5 % This package provides several commands in order to draw atomic orbitals and
6 % molecular diagrams.
  \frac{6}{10}8 % Germain Vallverdu <germain.vallverdu@univ-pau.fr>
9 % 05 decembre 2012
10 % http://gvallver.perso.univ-pau.fr/
11 - \frac{9}{6}12 % Licence : LaTeX Project Public Licence
13 % http://www.latex-project.org/lppl.txt
14 %
15 % Feel free to contact me if you have any ideas, suggestions or bugs report !
16 \frac{9}{2}17 % -----------------------------------------------------------------------------
18 \NeedsTeXFormat{LaTeX2e}
19 \ProvidesPackage{tikzorbital}[2012/12/05 draw atomic orbitals and molecular diagrams with tikz]
20 % -----------------------------------------------------------------------------
2122 \RequirePackage{tikz}
23 \usetikzlibrary{shapes}
24 \RequirePackage{ifthen}
25
26 \pgfdeclarelayer{background}
27 \pgfdeclarelayer{main}
28 \pgfdeclarelayer{foreground}
29 \pgfsetlayers{background,main,foreground}
30
31 % -----------------------------------------------------------------------------
32 % keys in order to submit tikz command to macro
```

```
33 % -----------------------------------------------------------------------------
34 \pgfkeys{/tikz/.cd,
35 execute style/.style = {#1},
36 execute macro/.style = {execute style/.expand once=#1}
37 }
38
39 % -----------------------------------------------------------------------------
40 % commande \drawLevel[key = value]{name}
41 % -----------------------------------------------------------------------------
42 % draw a level with a given name in order to draw molecular diagrams
43 - \frac{6}{6}44 % argument
45 % name : base name of level anchor.
46 - \frac{6}{6}47 % options
48 % elec : Number of electrons : up, down, updown or pair
49 % pos : left position of the level
50 % width : level widht
51 % style : level style (a tikzstyle)
52 % spinstyle : style of arrows which represents electrons (a tikzstyle)
53 % spinlength : length of spin arrows
54 % -----------------------------------------------------------------------------
55
56 \pgfkeys{/tikzorbital/drawLevel/.cd,
57 % number of electron in the level : up, down, updown or pair
      58 elec/.store in = \drawLevel@elec,
59 elec/.default = no,
60 % position of the left anchor of the level
61 pos/.store in = \drawLevel@pos,
62 pos/.default = {(0,0)},
63 % width of levels
64 width/.store in = \drawLevel@width,
65 width/.default = 2,
66 % style of levels
67 style/.store in = \drawLevel@style,
68 style/.default = {line width = 2pt, color = black!80, line cap = round},
69 % style of arrows
70 spinstyle/.store in = \drawLevel@spinstyle,
71 spinstyle/.default = {very thick, color = red!80, -stealth},
72 % length of spin arrows
73 spinlength/.store in = \drawLevel@spinlength,
74 spinlength/.default = 1,
75 % execute options
76 elec, pos, width, style, spinstyle, spinlength
77 }
78
79 % the drawLevel command
80 \newcommand{\drawLevel}[2][]{%
81 \begingroup
```

```
82 \pgfkeys{/tikzorbital/drawLevel/.cd, #1}
83 \def\drawLevel@name{#2}
84
85 \draw[execute macro = \drawLevel@style]
86 \drawLevel@pos
87 node (left \drawLevel@name) {}
88 -- ++ (\drawLevel@width, 0)
          89 node (right \drawLevel@name) {}
          90 node[pos=0.5] (middle \drawLevel@name) {}
91 node[pos=0.3] (pos1) {}
92 node[pos=0.7] (pos2) {};
93
94 \ifthenelse{\equal{\drawLevel@elec}{updown} \or \equal{\drawLevel@elec}{pair}}{
          \draw[execute macro = \drawLevel@spinstyle]
              (pos1.center) ++ (0, -\dagger\dfrac{log1\epsilon}{p} - \dagger)97 ++ (0, \drawLevel@spinlength);
98 \draw[execute macro = \drawLevel@spinstyle]
99 (pos2.center) ++ (0, \drawLevel@spinlength/2) --
                           ++ (0, -\dagger) (0,-\dagger);
101 \hspace{35pt} \Big\} \hspace{.1cm} \Big\{102 \ifthenelse{\equal{\drawLevel@elec}{up}}{
103 \draw[execute macro = \drawLevel@spinstyle]
104 (middle #2.center) ++ (0,-\drawLevel@spinlength/2) --
105 ++ (0, \drawLevel@spinlength);
          \}{
107 \ifthenelse{\equal{\drawLevel@elec}{down}}{
108 \draw [execute macro = \drawLevel@spinstyle]
109 (middle #2.center) ++(0,\drawLevel@spinlength/2) --
110 ++ (0, -\dagger \dagger);
111 } {
\left\{\n \begin{array}{ccc}\n 112 & & \\
 112 & & \\
 \end{array}\n \right\}113 }
114 }
115 \endgroup
116 }
117
118 % -----------------------------------------------------------------------------
119 % some customization of orbital
120 % -----------------------------------------------------------------------------
121
122 % inner color for orbital filling
123 \colorlet{innerColor}{black!10}
124
125 % color for orbital drawing
126 \colorlet{drawColor}{black!80}
127
128 % more style for lobe orbital drawing
129 \newcommand{\setOrbitalDrawing}[1]{\def\orbitalDrawing{#1}}
130 \setOrbitalDrawing{thick}
```

```
132 % -----------------------------------------------------------------------------
133 % inner \@alobe command
134 % -----------------------------------------------------------------------------
135 % Draw one lobe of a p or d atomic orbital, at a given position with a given scale,
136 % color, rotation and opacity. Draw zero, one or two balls which represent electrons.
137 - <sup>9</sup>138 % arguments
139 % #1 : position
140 % #2 : rotation
141 % #3 : scale
142 % #4 : color
143 % #5 : number of electron
144 % #6 : opacity
145 % -----------------------------------------------------------------------------
146 \newcommand{\\galobe}[6]{
147 \begin{bmatrix} \text{begin} \end{bmatrix} [rotate around = {#2:#1}]
148 % draw orbital lobe
149 \begin{pgfonlayer}{background}
150 \draw [draw = drawColor, outer color = #4, inner color = innerColor,
151 opacity = #6, execute macro = \orbitalDrawing]
+1 .. controls ++ (+3 \times 1, +3 \times 1) and ++ (+3 \times 1, -43 \times 1) .. +1;
153 \end{pgfonlayer}
154
155 %Coordinates of the electrons
156 \path #1 ++ (0.50 * #3, 0) node (e1) {};
157 \path #1 ++ (0.25 * #3, 0) node (e2) {};
158 \text{end}\159
160 % Draw the electrons
161 \ifnum#5>0
162 \foreach \n in {1,...,#5} {
163 \shade[ball color = #4] (e\n) circle (1mm);
\hspace{1.5cm} 164 \hspace{1.5cm} \Big\}165 \fi
166 }
167
168 % -----------------------------------------------------------------------------
169 % commande \orbital[key = value]{type}
170 % -----------------------------------------------------------------------------
171 % draw an atomic orbital of a given type.
172 %
173 % argument
174 % type : lobe, s, px, py, pz, dxz, dyz, dxy, dz2, dx2y2
175 %
176 % options
177 % pos : left position of the level
178 % pcolor : color of the positive lobe
179 % ncolor : color of the negative lobe
```

```
180 % scale : scaling factor
181 % opacity : opacity of the orbital
182 % rotate : rotate of the AO (lobe type only)
183 % nelec : number of electron (lobe type only)
184 % -----------------------------------------------------------------------------
185
186 % define options
187 \pgfkeys{/tikzorbital/orbital/.cd,
188 % position of the orbital
189 pos/.store in = \orbital@pos,
190 pos/ .default = {(0, 0)},191 % color of the positive lobe
192 pcolor/.store in = \orbital@pcolor,
193 pcolor/.default = blue,
194 % color of the negative lobe
195 ncolor/.store in = \orbital@ncolor,
196 ncolor/.default = black!30,
197 % color for s type
198 color/.store in = \orbital@color,
199 color/.default = empty,
200 % scale factor
201 scale/.store in = \orbital@scale,
202 scale/.default = 1,
203 % opacity of the orbital
204 opacity/.store in = \orbital@opacity,
205 opacity/.default = 1.,
206 % lobe type options
207 % rotation of the orbital
208 rotate/.store in = \orbital@rotate,
209 rotate/.default = 0,
210 % number of electrons
211 nelec/.store in = \orbital@nelec,
212 nelec/.default = 0,
213 % execute options
214 pos, pcolor, ncolor, scale, opacity, rotate, nelec, color
215 }
216
217 % orbital command
218 \newcommand{\orbital}[2][]{
219 \begingroup
220 \pgfkeys{/tikzorbital/orbital/.cd, #1}
221
222 % orbital type
223 \def\orbital@type{#2}
224
225 % general style
226 \tikzstyle{base} = [draw = drawColor, thick, inner color = innerColor,
227 circle, opacity = \orbital@opacity,
228 execute macro = \orbitalDrawing]
```

```
230 % check if color was setted
231 \ifthenelse{\equal{\orbital@color}{empty}}{
232 \pgfkeys{/tikzorbital/orbital/.cd, color = \orbital@pcolor}
233 }{}
234
235 % draw the whished orbital
236 \ifthenelse{\equal{\orbital@type}{lobe}}{
            \delta_{\orbital[post] {\orbital[protate]} {\orbital[scale]} {\orbital[color] {\orbital[nelec] {\orbital[color] {\orbital[corbital[color] {\orbital[color] {\orbital[color238 }{
239 \ifthenelse{\equal{\orbital@type}{py}}{
240 \@alobe{\orbital@pos}{0}{\orbital@scale}{\orbital@pcolor}{0}{\orbital@opacity}
241 \@alobe{\orbital@pos}{180}{\orbital@scale}{\orbital@ncolor}{0}{\orbital@opacity}
242 }{
243 \ifthenelse{\equal{\orbital@type}{pz}}{
244 \@alobe{\orbital@pos}{90}{\orbital@scale}{\orbital@pcolor}{0}{\orbital@opacity}
245 \@alobe{\orbital@pos}{270}{\orbital@scale}{\orbital@ncolor}{0}{\orbital@opacity}
246 }{
        247 \ifthenelse{\equal{\orbital@type}{px}}{
248 \node[base, outer color = \orbital@ncolor, scale = \orbital@scale * 1.8,
xshift = 2pt, yshift = 2pt] at \orbitalepos {};250 \node[base, outer color = \orbital@pcolor, scale = \orbital@scale * 1.8]
251 at \orbital@pos {};
252 }{
253 \ifthenelse{\equal{\orbital@type}{dyz}}{
254 \@alobe{\orbital@pos}{45}{\orbital@scale}{\orbital@pcolor}{0}{\orbital@opacity}
255 \@alobe{\orbital@pos}{135}{\orbital@scale}{\orbital@ncolor}{0}{\orbital@opacity}
256 \@alobe{\orbital@pos}{225}{\orbital@scale}{\orbital@pcolor}{0}{\orbital@opacity}
257 \\ealobe{\orbital@pos}{315}{\orbital@scale}{\orbital@ncolor}{0}{\orbital@opacity}
258 }{
259 \ifthenelse{\equal{\orbital@type}{dxz}}{
260 \@alobe{\orbital@pos}{80}{\orbital@scale}{\orbital@ncolor}{0}{\orbital@opacity}
261 \@alobe{\orbital@pos}{280}{\orbital@scale}{\orbital@pcolor}{0}{\orbital@opacity}
            262 \@alobe{\orbital@pos}{100}{\orbital@scale}{\orbital@pcolor}{0}{\orbital@opacity}
263 \@alobe{\orbital@pos}{260}{\orbital@scale}{\orbital@ncolor}{0}{\orbital@opacity}
264 }{
265 \ifthenelse{\equal{\orbital@type}{dxy}}{
266 \@alobe{\orbital@pos}{10}{\orbital@scale}{\orbital@ncolor}{0}{\orbital@opacity}
            267 \@alobe{\orbital@pos}{170}{\orbital@scale}{\orbital@pcolor}{0}{\orbital@opacity}
268 \@alobe{\orbital@pos}{350}{\orbital@scale}{\orbital@pcolor}{0}{\orbital@opacity}
            269 \@alobe{\orbital@pos}{190}{\orbital@scale}{\orbital@ncolor}{0}{\orbital@opacity}
270 }{
271 \ifthenelse{\equal{\orbital@type}{dx2y2}}{
272 \begin{pgfonlayer}{background}
273 \node[base, outer color = \orbital@pcolor, scale = \orbital@scale * 1.8,
274 xshift = 2pt, yshift = 2pt] at \orbital@pos {};
275 \end{pgfonlayer}
276 \@alobe{\orbital@pos}{0}{\orbital@scale}{\orbital@ncolor}{0}{\orbital@opacity}
277 \\etalobe{\orbital@pos}{180}{\orbital@scale}{\orbital@ncolor}{0}{\orbital@opacity}
```

```
278 \node[base, outer color = \orbital@pcolor, scale = \orbital@scale * 1.8]
279 at \orbital@pos {};
280 }{
281 \ifthenelse{\equal{\orbital@type}{dz2}}{
282 \@alobe{\orbital@pos}{270}{\orbital@scale}{\orbital@pcolor}{0}{\orbital@opacity}
283 \begin{pgfonlayer}{background}
284 \node[ellipse, minimum width = \orbital@scale * .8cm,
285 minimum height = \orbit = 0scale * .3cm, draw = drawColor,
286 inner color = innerColor, outer color = \orbital@ncolor,
287 execute macro = \orbitalDrawing]
288 at \orbital@pos {};
289 \end{pgfonlayer}
290 \@alobe{\orbital@pos}{90}{\orbital@scale}{\orbital@pcolor}{0}{\orbital@opacity}
291 }{
292 \ifthenelse{\equal{\orbital@type}{s}}{
293 \node[base, outer color = \orbital@color, scale = \orbital@scale * 1.8]
294 at \orbital@pos {};
295 }{
          \node[red] at \orbital@pos {orbital type unknown};
297 }}}}}}}}}}
298 \endgroup
299 }
300
301 %
302 % other possibility for dxy and dxz atomic orbital
303 % ------------------------------------------------
304 %
305 % dxz
306 % \begin{scope}[xshift = 2.2pt, yshift = 2pt]
307 % \@alobe{\orbital@pos}{90}{\orbital@scale}{\orbital@ncolor}{0}{\orbital@opacity}
308 % \@alobe{\orbital@pos}{270}{\orbital@scale}{\orbital@pcolor}{0}{\orbital@opacity}
309 % \end{scope}
310 % \@alobe{\orbital@pos}{90}{\orbital@scale}{\orbital@pcolor}{0}{\orbital@opacity}
311 % \@alobe{\orbital@pos}{270}{\orbital@scale}{\orbital@ncolor}{0}{\orbital@opacity}
312 %
313 % dxy
314 \text{ } % \begin{scope}[xshift = 2.2pt, yshift = 2pt]
315 % \@alobe{\orbital@pos}{10}{\orbital@scale}{\orbital@ncolor}{0}{\orbital@opacity}
316 % \@alobe{\orbital@pos}{170}{\orbital@scale}{\orbital@pcolor}{0}{\orbital@opacity}
317 % \end{scope}
318 % \@alobe{\orbital@pos}{350}{\orbital@scale}{\orbital@pcolor}{0}{\orbital@opacity}
319 % \@alobe{\orbital@pos}{190}{\orbital@scale}{\orbital@ncolor}{0}{\orbital@opacity}
320 %
321 % -------------------------------------------------
322
323 % -----------------------------------------------------------------------------
324 % commande \atom[options]{lobes}
325 % -----------------------------------------------------------------------------
326 % quickly draw an atom with several orbital lobes around it
```

```
327 %
328 % argument
329 % lobes : A comma separated list lobe definition with
330 % color/rotation-angle/anchor/number of electrons
331 %
332 % options
333 % pos : position of the atom
334 % name : name of the atom, also used to label the node
335 % color : color of the atom
336 % opacity : opacity of the orbital
337 % -----------------------------------------------------------------------------
338
339 % define options
340 \pgfkeys{/tikzorbital/atom/.cd,
341 % position of the atom
342 pos/.store in = \atom@pos,
343 pos/.default = {(0,0)},
344 % atom name
345 name/.store in = \atom@name,
346 name/.default = X,
347 % color of the atom
348 color/.store in = \atom@color,
349 color/.default = green,
350 % opacity of the orbitals
351 opacity/.store in = \atom@opacity,
352 opacity/.default = .8,
353 % execute options
354 pos, name, color, opacity
355 }
356
357 % atom definition
358 \newcommand{\atom}[2][]{
359 \begingroup
360 \pgfkeys{/tikzorbital/atom/.cd, #1}
361 \colorlet{atomColor}{\atom@color}
362 \node[shape = circle, thick, inner sep = 0pt, minimum size = 1.5em,
363 draw = atomColor!40, color = atomColor!70!gray, fill = atomColor!20]
364 at \atom@pos (\atom@name) {\atom@name};
365 \foreach \acolor/\rot/\anchor/\Ne in {#2} {
366 \@alobe{(\atom@name.\anchor)}{\rot}{1.5}{\acolor}{\Ne}{\atom@opacity}
367 }
368 \endgroup
369 }
370
371 %% end of file %%
```